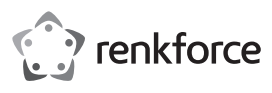

# **Bedienungsanleitung IDE-CompactFlash-Adapter Best.-Nr. 1628896**

# **Bestimmungsgemäße Verwendung**

Das Produkt dient zum Betrieb einer CompactFlash-Speicherkarte (CF) an einem 40/80-oder 44 poligen IDE-Kabel. Das bedeutet, dass mit dem Produkt eine CF-Speicherkarte wie eine herkömmliche IDE-/ATA-Festplatte verwendet werden kann.

Es eignet sich nur für die Verwendung in geschlossenen Räumen. Eine Verwendung im Freien ist nicht erlaubt. Der Kontakt mit Feuchtigkeit, z. B. im Badezimmer o. ä. ist unbedingt zu vermeiden.

Aus Sicherheits- und Zulassungsgründen dürfen Sie das Produkt nicht umbauen und/oder verändern. Falls Sie das Produkt für andere Zwecke verwenden, als zuvor beschrieben, kann das Produkt beschädigt werden. Außerdem kann eine unsachgemäße Verwendung Gefahren wie z.B. Kurzschluss, Brand, Stromschlag, etc. hervorrufen. Lesen Sie sich die Bedienungsanleitung genau durch und bewahren Sie diese auf. Reichen Sie das Produkt nur zusammen mit der Bedienungsanleitung an dritte Personen weiter.

Das Produkt entspricht den gesetzlichen, nationalen und europäischen Anforderungen. Alle enthaltenen Firmennamen und Produktbezeichnungen sind Warenzeichen der jeweiligen Inhaber. Alle Rechte vorbehalten.

# **Lieferumfang**

• Adapterkarte

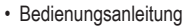

## **Aktuelle Bedienungsanleitungen**

Laden Sie aktuelle Bedienungsanleitungen über den Link www.conrad.com/downloads herunter oder scannen Sie den abgebildeten QR-Code. Befolgen Sie die Anweisungen auf der Webseite.

# **Symbol-Erklärung**

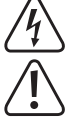

Das Symbol mit dem Blitz im Dreieck wird verwendet, wenn Gefahr für Ihre Gesundheit besteht, z.B. durch einen elektrischen Schlag.

Das Symbol mit dem Ausrufezeichen im Dreieck weist auf wichtige Hinweise in dieser Bedienungsanleitung hin, die unbedingt zu beachten sind.

 Das Pfeil-Symbol ist zu finden, wenn Ihnen besondere Tipps und Hinweise zur Bedienung gegeben werden sollen.

#### **Sicherheitshinweise**

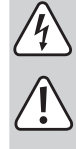

**Lesen Sie sich die Bedienungsanleitung aufmerksam durch und beachten Sie insbesondere die Sicherheitshinweise. Falls Sie die Sicherheitshinweise und die Angaben zur sachgemäßen Handhabung in dieser Bedienungsanleitung nicht befolgen, übernehmen wir für dadurch resultierende Personen-/ Sachschäden keine Haftung. Außerdem erlischt in solchen Fällen die Gewährleistung/Garantie.**

- Das Produkt ist kein Spielzeug. Halten Sie es von Kindern und Haustieren fern.
- Lassen Sie das Verpackungsmaterial nicht achtlos liegen. Dieses könnte für Kinder zu einem gefährlichen Spielzeug werden.
- Schützen Sie das Produkt vor extremen Temperaturen, direktem Sonnenlicht, starken Erschütterungen, hoher Feuchtigkeit, Nässe, brennbaren Gasen, Dämpfen und Lösungsmitteln.
- Setzen Sie das Produkt keiner mechanischen Beanspruchung aus.
- Wenn kein sicherer Betrieb mehr möglich ist, nehmen Sie das Produkt außer Betrieb und schützen Sie es vor unbeabsichtigter Verwendung. Der sichere Betrieb ist nicht mehr gewährleistet, wenn das Produkt:
- sichtbare Schäden aufweist,
- nicht mehr ordnungsgemäß funktioniert,
- über einen längeren Zeitraum unter ungünstigen Umgebungsbedingungen gelagert wurde oder
- erheblichen Transportbelastungen ausgesetzt wurde.
- Gehen Sie vorsichtig mit dem Produkt um. Durch Stöße, Schläge oder dem Fall aus bereits geringer Höhe wird es beschädigt.
- Beachten Sie auch die Sicherheitshinweise und Bedienungsanleitungen der übrigen Geräte, an die das Produkt angeschlossen wird.
- Vorsicht, Lebensgefahr! Schalten Sie den Computer, in den der Adapter eingebaut werden soll und alle angeschlossenen Geräte aus und trennen Sie alle Geräte von der Netzspannung, ziehen Sie den Netzstecker! Das Ausschalten über den Ein-/ Ausschalter genügt nicht!

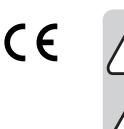

- Wenden Sie sich an eine Fachkraft, wenn Sie Zweifel über die Arbeitsweise, die Sicherheit oder den Anschluss des Produkts haben.
- Lassen Sie Wartungs-, Anpassungs- und Reparaturarbeiten ausschließlich von einem Fachmann bzw. einer Fachwerkstatt durchführen.
- Sollten Sie noch Fragen haben, die in dieser Bedienungsanleitung nicht beantwortet werden, wenden Sie sich an unseren technischen Kundendienst oder an andere Fachleute.

# **Montage**

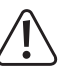

Falls Sie keine Fachkenntnisse für den Einbau besitzen, so lassen Sie den Einbau von einer FACHKRAFT oder einer entsprechenden Fachwerkstatt durchführen! Durch unsachgemäßsen Einbau wird sowohl der Adapter als auch Ihr Computer und alle angeschlossenen Geräte beschädigt.

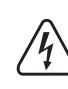

Vorsicht, Lebensgefahr! Schalten Sie den Computer, in den der Adapter eingebaut werden soll und alle angeschlossenen Geräte aus und trennen Sie alle Geräte von der Netzspannung, ziehen Sie den Netzstecker! Das Ausschalten über den Ein-/ Ausschalter genügt nicht!

- Öffnen Sie das Gehäuse Ihres Computers und nehmen Sie den Gehäusedeckel vorsichtig ab.
- Wählen Sie auf der Adapterkarte mittels der Steckbrücke ("Jumper") die Einstellung "Master" oder "Slave".
	- Falls Sie ein Betriebssystem von der in der Adapterkarte eingesteckten ک Speicherkarte laden wollen, sollten Sie die Einstellung "Master" wählen (abhängig vom verwendeten Mainboard/BIOS).
- Verbinden Sie die Adapterkarte mit einem 40/80- oder 44 poligen Anschlusskabel, das zu einem IDE-Controller führt. 44 polige Anschlusskabel werden z.B. in Notebooks oder bei speziellen Mini-Mainboards verwendet. Pin 1 ist auf der Platine markiert.
- Wird ein 40/80 poliges Flachbandkabel verwendet, so ist ein 3,5"-Stromstecker an den entsprechenden Anschluss der Platine anzustecken. Bei einem 44 poligen Flachbandkabel sind die Stromleitungen im Flachbandkabel bereits enthalten, lassen Sie den 3,5"-Stromanschluss frei!
- Montieren Sie die Platine im Gehäuse so, dass sie keine Kurzschlüsse auslösen kann.
- Stecken Sie eine CF-Speicherkarte in den Slot der Adapterkarte ein, nur eine Orientierung ist korrekt. Wenden Sie keine Gewalt an.
- Verschließen Sie das Gehäuse Ihres Computers.
- Verbinden Sie Ihren Computer (und alle anderen Geräte) wieder mit der Netzspannung und schalten Sie ihn ein.
- Startet Ihr Computer nicht korrekt, so schalten Sie ihn sofort aus und kontrollieren Sie sämtliche Einstellungen und Kabelverbindungen.

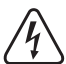

Vor dem erneuten Öffnen des PCs ist der PC von der Netzspannung zu trennen, siehe oben!

## **Treiber-Installation**

Es ist keinerlei Treiber-Installation erforderlich! Die CF-Speicherkarte (bzw. eine CF-Festplatte, z.B. Microdrive) verhält sich mit der Adapterkarte wie eine übliche IDE-/ATA-Festplatte.

# **Inbetriebnahme**

- Die von Ihnen eingesteckte CF-Karte kann wie eine Festplatte auch partitioniert, formatiert und ggf. mit einem Betriebssystem versehen werden.
- Bei Verwendung einer entsprechend großen CF-Karte ist beispielsweise die Installation von Windows XP möglich.
- Bitte beachten Sie, dass die Zugriffszeiten und auch die Geschwindigkeit der Datenübertragung bei CF-Karten (auch bei schnellen Versionen) viel niedriger ist als bei herkömmlichen Festplatten.
- Ziehen Sie niemals die Speicherkarte bei eingeschaltetem Computer heraus! Die Adapterkarte ist kein Wechseldatenträgerlaufwerk! Schalten Sie zuerst den Computer aus und trennen Sie ihn von der Netzspannung!

# **Entsorgung**

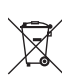

Elektronische Geräte sind Wertstoffe und gehören nicht in den Hausmüll. Entsorgen Sie das Produkt am Ende seiner Lebensdauer gemäß den geltenden gesetzlichen Bestimmungen.

 Sie erfüllen damit die gesetzlichen Verpflichtungen und leisten Ihren Beitrag zum Umweltschutz.

Dies ist eine Publikation der Conrad Electronic SE, Klaus-Conrad-Str. 1, D-92240 Hirschau (www.conrad.com). Alle Rechte einschließlich Übersetzung vorbehalten. Reproduktionen jeder Art, z. B. Fotokopie, Mikroverfilmung, oder die Erfassung in elektronischen Datenverarbeitungsanlagen, bedürfen der schriftlichen Genehmigung des Herausgebers. Nachdruck, auch auszugsweise, verboten. Die Publikation entspricht dem technischen Stand bei Drucklegung. Copyright 2018 by Conrad Electronic SE. \*1628896\_V1\_0218\_02\_mxs\_m\_de

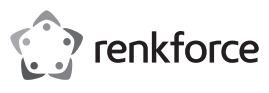

# **Operating instructions IDE CompactFlash Adapter Item no. 1628896**

# **Intended use**

This product is designed to operate a CompactFlash memory card (CF) on a 40/80 or 44 pin IDE cable. This means that this product enables you to use a CF memory card like a conventional IDE/ATA hard disk.

It is intended for indoor use only. Do not use it outdoors. Contact with moisture, e.g. in bathrooms, must be avoided under all circumstances.

For safety and approval purposes, you must not rebuild and/or modify this product. If you use the product for purposes other than those described above, the product may be damaged. In addition, improper use can cause hazards such as short circuiting, fire, electric shock etc. Read the instructions carefully and keep them. Make this product available to third parties only together with its operating instructions.

This product complies with the statutory national and European requirements. All company names and product names are trademarks of their respective owners. All rights reserved.

# **Delivery content**

• Operating instructions

• Adapter card

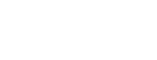

# **Latest operating instructions**

Download the latest operating instructions via the link www.conrad.com/downloads or scan the QR code shown. Follow the instructions on the website.

# **Explanation of symbols**

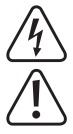

The lightning symbol inside a triangle is used when there is a potential risk of personal injury, such as electric shock.

An exclamation mark in a triangle indicates important instructions in this operating manual that absolutely have to be observed.

The arrow symbol indicates specific tips and advice on operation.

# **Safety instructions**

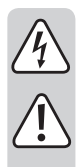

**Read the operating instructions carefully and especially observe the safety information. If you do not follow the safety instructions and information on proper handling in this manual, we assume no liability for any resulting personal injury or damage to property. Such cases will invalidate the warranty/ guarantee.**

- The device is not a toy. Keep it out of the reach of children and pets.
- Do not leave packaging material lying around carelessly. This may become dangerous playing material for children.
- Protect the product from extreme temperatures, direct sunlight, strong jolts, high humidity, moisture, flammable gases, vapours and solvents.
- Do not place the product under any mechanical stress.
- If it is no longer possible to operate the product safely, take it out of operation and protect it from any accidental use. Safe operation can no longer be guaranteed if the product:
- is visibly damaged,
- is no longer working properly,
- has been stored for extended periods in poor ambient conditions or
- has been subjected to any serious transport-related stresses.
- Please handle the product carefully. Jolts, impacts or a fall even from a low height can damage the product.
- Also observe the safety and operating instructions of any other devices which are connected to the product.
- Caution: risk of fatal injury! Switch off the computer in which the adapter is to be installed and all connected devices. Disconnect all devices from the mains supply by pulling out the mains power plug. Switching off using the on/off switch is not enough.
- Consult an expert when in doubt about operation, safety or connection of the device.
- Maintenance, modifications and repairs are to be performed exclusively by an expert or at a qualified shop.
- If you have questions which remain unanswered by these operating instructions, contact our technical support service or other technical personnel. This is a publication by Conrad Electronic SE, Klaus-Conrad-Str. 1, D-92240 Hirschau (www.conrad.com)

# **Installation**

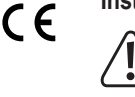

If you have no specialist knowledge of installation procedures, arrange for the installation to be carried out by a SPECIALIST or an appropriate specialist shop. Incorrect installation can cause damage both to the adapter and to your computer and all connected devices.

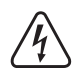

Caution: risk of fatal injury! Switch off the computer in which the adapter is to be installed and all connected devices. Disconnect all devices from the mains supply by pulling out the mains power plug. Switching off using the on/off switch is not enough.

- Open the housing of your computer and remove the cover carefully.
- On the adapter card, select the setting "Master" or "Slave" using the jumper.
	- If you want to load an operating system from the memory card plugged in the adapter card you should select "Master" (depending on the used mainboard/BIOS).
- Connect the adapter card to a 40/80 or 44 pin connection cable that leads to an IDE controller. 44 pin connection cables are used in, for example, notebooks or special mini mainboards. Pin 1 is marked on the circuit board.
- If using a 40/80 pin flat cable, connect a 3.5" power plug to the corresponding circuit board. The power lines are already contained in a 44 pin flat cable. Leave the 3.5" power connection unoccupied.
- Mount the circuit board in the housing in such a way that it cannot cause a short circuit.
- Plug a CF memory card in the slot for the adapter card. It will only fit in one way. Do not exert any force.
- Close the housing of your computer.
- Reconnect your computer (and all other devices) to the mains power supply and switch it on again.
- If your computer does not start correctly, switch it off immediately and check all settings and cable connections.

Before opening the PC again, disconnect the PC from the mains power supply. See

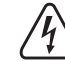

# **Installing drivers**

above.

No driver installation is necessary. With the adapter card, the CF memory card (or a CF hard disk, e.g. Microdrive) functions like a common IDE/ATA hard disk.

## **Operation**

- The CF card you plugged in can be partitioned, formatted and optionally provided with an operating system, just like a hard disk.
- When using an appropriately large CF card, it is possible, for example, to install Windows XP.
- Please keep in mind that access time and also the speed of data transfer with CF cards (even with faster versions) are much lower than with conventional hard disks.
- Never remove the memory card when the computer is switched on. The adapter card is not a removable data storage drive. Firstly switch off the computer and disconnect it from the mains power supply.

## **Disposal**

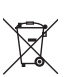

Electronic devices are recyclable waste and must not be disposed of in the household waste. At the end of its service life, dispose of the product according to the relevant statutory regulations.

You thus fulfil your statutory obligations and contribute to the protection of the environment.

All rights including translation reserved. Reproduction by any method, e.g. photocopy, microfilming, or the capture in electronic data processing systems require the prior written approval by the editor. Reprinting, also in part, is prohibited This publication represent the technical status at the time of printing.

Copyright 2018 by Conrad Electronic SE. \*1628896\_V1\_0218\_02\_mxs\_m\_en

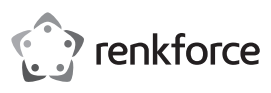

# **Mode d'emploi Adaptateur CompactFlash IDE Nº de commande : 1628896**

# **Utilisation prévue**

Ce produit est conçu pour le fonctionnement d'une carte mémoire CompactFlash (CF) avec un câble IDE 40/80 ou 44 broches. Cela signifie qu'il est possible d'utiliser avec ce produit une carte mémoire CF comme un disque dur traditionnel IDE/ATA.

Il est uniquement prévu pour une utilisation en intérieur. L'utilisation en plein air est interdite. Évitez impérativement tout contact avec l'humidité, par ex. dans la salle de bains, etc.

Pour des raisons de sécurité et d'homologation, toute transformation et/ou modification du produit est interdite. Toute utilisation autre que celle décrite précédemment risque d'endommager le produit. Par ailleurs, une utilisation incorrecte peut être source de dangers tels que les courts-circuits, les incendies, l'électrocution. Lisez attentivement le mode d'emploi et conservez-le. Ne transmettez le produit à des tiers qu'accompagné de son mode d'emploi.

Le produit est conforme aux exigences des directives européennes et nationales en vigueur. Tous les noms d'entreprises et appellations de produits contenus dans ce mode d'emploi sont des marques déposées de leurs propriétaires respectifs. Tous droits réservés.

# **Contenu d'emballage**

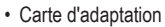

• Mode d'emploi

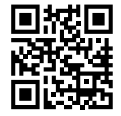

## **Mode d'emploi récent**

Téléchargez un mode d'emploi récent via le lien www.conrad.com/downloads ou scannez le code QR qui s'affiche. Suivez les instructions données sur le site Internet.

## **Explication des symboles**

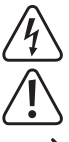

Le symbole de l'éclair dans un triangle sert à signaler un danger pour la santé, par ex. causé par une décharge électrique.

Le symbole avec un point d'exclamation contenu dans un triangle attire l'attention sur les consignes importantes du mode d'emploi à respecter impérativement.

Le symbole de la « flèche » précède les conseils et remarques spécifiques à l'utilisation.

## **Consignes de sécurité**

**Lisez le mode d'emploi avec attention, en étant particulièrement attentif aux consignes de sécurité. En cas de non-respect des consignes de sécurité et des informations fournies dans le présent mode d'emploi pour une utilisation correcte de l'appareil, nous déclinons toute responsabilité en cas de dommage personnel ou matériel consécutif. En outre, la responsabilité/garantie sera alors annulée.**

- Ce produit n'est pas un jouet. Gardez-le hors de portée des enfants et des animaux domestiques.
- Ne laissez pas traîner le matériel d'emballage. Cela pourrait devenir un jouet très dangereux pour les enfants.
- Gardez le produit à l'abri de températures extrêmes, de la lumière du soleil directe, de secousses intenses, d'humidité élevée, d'eau, de gaz inflammables, de vapeurs et de solvants.
- N'exposez pas le produit à des contraintes mécaniques.
- Si une utilisation en toute sécurité n'est plus possible, cessez d'utiliser le produit et protégez-le contre une utilisation accidentelle. Une utilisation en toute sécurité n'est plus garantie si le produit :
- présente des traces de dommages visibles,
- ne fonctionne plus comme il devrait,
- a été stocké pendant une période prolongée dans des conditions défavorables ou bien
- a été transporté dans des conditions très rudes.
- Maniez le produit avec précaution. À la suite de chocs, de coups ou de chutes, même de faible hauteur, il peut être endommagé.
- Respectez également les informations concernant la sécurité et le mode d'emploi pour les autres appareils connectés à cet appareil.
- Attention ! Danger de mort ! Eteignez l'ordinateur devant accueillir l'adaptateur ainsi que tous les appareils raccordés puis déconnectez tous les appareils de la tension secteur en retirant la fiche de contact ! Eteindre seulement par l'interrupteur marche/arrêt ne suffit pas !
- Adressez-vous à un technicien spécialisé si vous avez des doutes concernant le mode de fonctionnement, la sécurité ou le raccordement de l'appareil.
- Tout entretien, ajustement ou réparation ne doit être effectué que par un spécialiste ou un atelier spécialisé.
- Si vous avez d'autres questions auxquelles ce mode d'emploi n'a pas su répondre, nous vous prions de vous adresser à notre service technique ou à un expert.

# **Montage**

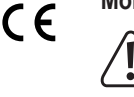

Si vous n'avez pas les connaissances spécialisées nécessaires pour le montage, veuillez confier cette opération à un TECHNICIEN SPECIALISE ou à un atelier spécialisé ! Un montage incorrect est non seulement susceptible d'endommager l'adaptateur mais aussi votre ordinateur ainsi que tous les appareils qui y sont raccordés.

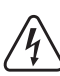

Attention ! Danger de mort ! Eteignez l'ordinateur devant accueillir l'adaptateur ainsi que tous les appareils raccordés puis déconnectez tous les appareils de la tension secteur en retirant la fiche de contact ! Eteindre seulement par l'interrupteur marche/ arrêt ne suffit pas !

- Ouvrez le boîtier de votre ordinateur et retirez son couvercle avec précaution.
- Sélectionnez sur la carte d'adaptation le réglage « maître » ou « esclave » à l'aide du cavalier (« Jumper »).
	- Si vous voulez charger un système d'exploitation provenant de la carte mémoire  $\rightarrow$ enfichée dans la carte d'adaptation, sélectionnez le réglage « Maître » (dépend de la carte mère/BIOS utilisée).
- Raccordez la carte d'adaptation à l'aide d'un câble 40/80 ou 44 broches qui mène à un contrôleur IDE. Les câbles de raccordement 44 broches sont utilisés par ex. sur les ordinateurs portables ou sur les minicartes mères spéciales. La broche 1 est marquée sur la platine.
- Si vous utilisez un câble nappe 40/80 broches, il convient de brancher un connecteur d'alimentation de 3,5" au raccord correspondant de la platine. Le câble nappe 44 broches comporte déjà les câbles électriques, laissez donc le raccordement électrique de 3,5" !
- Montez la platine dans le boîtier de telle sorte qu'aucun court-circuit ne soit créé.
- Enfichez une carte mémoire CF dans le slot de la carte d'adaptation, une seule orientation est correcte. Ne forcez pas.
- Refermez ensuite le boîtier de votre ordinateur.
- Rebranchez votre ordinateur (et tous les autres appareils) sur la tension secteur puis remettez-le en marche.
- Si l'ordinateur ne redémarre pas correctement, rééteignez-le immédiatement et vérifiez tous les réglages et câblages.

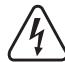

Avant d'ouvrir à nouveau votre ordinateur, débranchez-le de la tension secteur, voir ci-dessus !

# **Installation des pilotes**

Aucune installation de pilote n'est requise ! La carte mémoire CF (ou un disque dur CF, par ex. Microdrive) se comporte avec la carte d'adaptation comme un disque dur IDE/ATA ordinaire.

## **Mise en marche**

- La carte CF que vous avez enfichée peut également être partitionnée, formatée et, le cas échéant, équipée d'un système d'exploitation.
- En cas d'utilisation d'une carte CF de grandeur adéquate, l'installation de Windows XP par ex. est possible.
- Veuillez tenir compte du fait que les temps d'accès et également la vitesse de la transmission des données sur cartes CF (même sur les versions rapides) sont beaucoup plus faibles que sur les disques durs traditionnels.
- Ne retirez jamais la carte mémoire lorsque l'ordinateur est allumé ! La carte d'adaptation n'est pas un support de données amovible ! Eteignez tout d'abord votre ordinateur puis débranchez-le de la tension secteur !

## **Élimination des déchets**

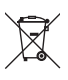

Les appareils électroniques sont des matériaux recyclables et ne doivent pas être éliminés avec les ordures ménagères. En fin de vie, éliminez l'appareil conformément aux dispositions légales en vigueur.

Vous respectez ainsi les ordonnances légales et contribuez à la protection de l'environnement.

Ceci est une publication de Conrad Electronic SE, Klaus-Conrad-Str. 1, D-92240 Hirschau (www.conrad.com). Tous droits réservés, y compris de traduction. Toute reproduction, quelle qu'elle soit (p. ex. photocopie, microfilm, saisie dans des installations de traitement de données) nécessite une autorisation écrite de l'éditeur. Il est interdit de le réimprimer, même par extraits. Cette publication correspond au niveau technique du moment de la mise sous presse Convright 2018 par Conrad Electronic SE. The Convention of the Second Second Second Second Second Second Second Second Second Second Second Second Second Second Second Second Second Second Second Second Second Second Secon

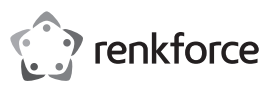

# **Gebruiksaanwijzing IDE-CompactFlash-adapter Bestelnr. 1628896**

# **Bedoeld gebruik**

Het product dient voor het gebruik van een CompactFlash-geheugenkaart (CF) met een 40/80- of 44-polige IDE-kabel. Dat betekent dat met het product een CF-geheugenkaart kan worden gebruikt, zoals een gewone IDE-/ATA-harde schijf.

Het is alleen geschikt voor gebruik in gesloten ruimten. Outdoor gebruik is niet toegelaten. Contact met vocht, bijvoorbeeld in de badkamer, moet worden vermeden.

Om veiligheids- en goedkeuringsredenen mag het product niet omgebouwd of verandert worden. Indien het product voor andere doeleinden wordt gebruikt dan hiervoor beschreven, kan het product worden beschadigd. Bovendien kan bij verkeerd gebruik een gevaarlijke situatie ontstaan met als gevolg bijvoorbeeld kortsluiting, brand, elektrische schok enzovoort. Lees de gebruiksaanwijzing volledig door en bewaar ze goed. Het product mag alleen samen met de gebruiksaanwijzing aan derden ter beschikking worden gesteld.

Het product voldoet aan de nationale en Europese wettelijke voorschriften. Alle vermelde bedrijfs- en productnamen zijn handelsmerken van de respectievelijke eigenaren. Alle rechten voorbehouden.

# **Leveringsomvang**

• Adapterkaart

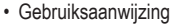

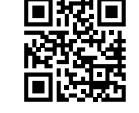

# **Actuele handleiding**

U kunt de actuele handleiding downloaden via de link www.conrad.com/downloads of scan de QR-code. Volg de instructies op de website.

# **Uitleg van symbolen**

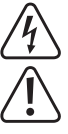

Het symbool met een bliksemschicht in een driehoek wordt gebruikt wanneer er gevaar bestaat voor uw gezondheid, zoals bijv. door een elektrische schok.

Het symbool met een uitroepteken in een driehoek wijst op belangrijke aanwijzingen in deze gebruiksaanwijzing die moeten worden nageleefd.

Het "pijl"-symbool ziet u, wanneer u bijzondere tips en aanwijzingen voor de bediening zult verkrijgen.

## **Veiligheidsinstructies**

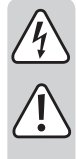

**Lees de gebruiksaanwijzing zorgvuldig door en let vooral op de veiligheidsinstructies. Indien de veiligheidsinstructies en de aanwijzingen voor een juiste bediening in deze gebruiksaanwijzing niet worden opgevolgd, kunnen wij niet aansprakelijk worden gesteld voor de daardoor ontstane schade aan apparatuur of persoonlijk letsel. Bovendien vervalt in dergelijke gevallen de garantie.**

- Het product is geen speelgoed. Houd het buiten bereik van kinderen en huisdieren.
- Laat verpakkingsmateriaal niet zomaar rondslingeren. Dit kan gevaarlijk materiaal worden voor spelende kinderen.
- Bescherm het product tegen extreme temperaturen, direct zonlicht, sterke schokken, hoge luchtvochtigheid, vocht, ontvlambare gassen, dampen en oplosmiddelen.
- Zet het product niet onder mechanische druk.
- Wanneer het niet langer mogelijk is om het apparaat veilig te bedienen, stel het dan buiten bedrijf en zorg ervoor dat niemand het per ongeluk kan gebruiken. Veilige bediening kan niet langer worden gegarandeerd wanneer het product:
- zichtbaar is beschadigd,
- niet langer op juiste wijze werkt,
- gedurende een lange periode is opgeslagen onder slechte omstandigheden, of
- onderhevig is geweest aan ernstige vervoergerelateerde druk.
- Behandel het apparaat met zorg. Door schokken, botsingen of zelfs een val van een beperkte hoogte kan het product beschadigen.
- Neem alstublieft ook de veiligheids- en gebruiksaanwijzingen van alle andere apparaten in acht die met het product zijn verbonden.
- Voorzichtig: levensgevaar! Schakel de computer waarin de adapter moet worden ingebouwd en alle andere aangesloten apparatuur uit en ontkoppel alle apparaten van de netspanning; haal alle stekkers uit het stopcontact! Het is niet voldoende om de apparaten via de aan-/uitschakelaar uit te schakelen!
- Raadpleeg een expert wanneer u twijfelt over het juiste gebruik, de veiligheid of het aansluiten van het apparaat.
- Onderhoud, aanpassingen en reparaties mogen alleen uitgevoerd worden door een expert of in een daartoe bevoegde winkel.
- Als u nog vragen heeft die niet in deze gebruiksaanwijzingen beantwoord worden, neem dan contact op met onze technische klantendienst of ander technisch personeel.

# **Montage**

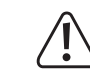

 $\epsilon$ 

Indien u niet voldoende kennis heeft voor de inbouw, laat dan de inbouw uitvoeren door een VAKMAN of een erkende werkplaats! Zowel de adapter als uw computer en alle aangesloten apparaten worden door ondeskundige inbouw beschadigd.

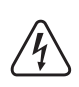

Voorzichtig: levensgevaar! Schakel de computer waarin de adapter moet worden ingebouwd en alle andere aangesloten apparatuur uit en ontkoppel alle apparaten van de netspanning; haal alle stekkers uit het stopcontact! Het is niet voldoende om de apparaten via de aan-/uitschakelaar uit te schakelen!

- Open de behuizing van uw computer en neem het deksel van de behuizing voorzichtig af.
- Selecteer de instelling "master" of "slave" op de adapterkaart m.b.v. de jumpers.
- U moet u de instelling "master" selecteren, als u van de in de adapterkaart gestoken geheugenkaart een besturingssysteem wilt laden (afhankelijk van het gebruikte moederbord/BIOS).
- Sluit de adapterkaart aan met een 40/80- of 44-polige aansluitkabel, die naar een IDE-controller voert. 44-polige aansluitkabels worden bijv. gebruikt in notebooks of bij speciale mini-moederborden. Pen 1 is op de printplaat gemarkeerd.
- Als er een 40/80-polige lintkabel wordt gebruikt, dan moet er een 3,5" stroomstekker op de overeenkomstige aansluiting van de printplaat worden gestoken. Bij een 44-polige lintkabel zijn de stroomkabels al in de lintkabel opgenomen; laat in dat geval de 3,5" stroomaansluiting vrij!
- Monteer de printplaat zodanig in de behuizing dat deze geen kortsluiting kan veroorzaken.
- Steek een CF-geheugenkaart in de sleuf van de adapterkaart; er is slechts één juiste oriëntering. Forceer niet.
- Sluit de behuizing van de computer.
- Sluit de computer (en alle andere apparaten) weer aan op de netspanning en schakel ze in.
- Als de computer niet juist opstart, schakel deze dan direct uit en controleer alle instellingen en kabelverbindingen.

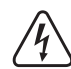

Voor het opnieuw openen van uw computer moet u deze ontkoppelen van de netspanning; zie boven!

# **Installeren van het stuurprogramma**

Er is geen enkele installatie van een stuurprogramma vereist! De CF-geheugenkaart (of een CF-harde schijf, bijv. Microdrive) werkt met de adapterkaart zoals een gebruikelijke IDE-/ATAharde schijf.

## **Ingebruikname**

- De door u geplaatste CF-kaart kan net zoals een harde schijf ook worden gepartitioneerd, geformatteerd en eventueel worden voorzien van een besturingssysteem.
- Bij gebruik van een CF-kaart van overeenkomstige omvang, is bijvoorbeeld de installatie van Windows XP mogelijk.
- Let erop dat de toegangstijden veel langer en de snelheid van CF-kaarten veel lager zijn dan bij gewone harde schijven (ook bij snelle versies).
- Haal de geheugenkaart nooit uit de computer wanneer deze is ingeschakeld! De adapterkaart is geen station voor de uitwisseling van gegevens! Schakel de computer eerst uit en ontkoppel deze van de netspanning!

# **Verwijdering**

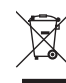

Elektronische apparaten zijn recyclebare stoffen en horen niet bij het huisvuil. Als het product niet meer werkt, moet u het volgens de geldende wettelijke bepalingen voor afvalverwerking inleveren.

Zo vervult u uw wettelijke verplichtingen en draagt u bij tot de bescherming van het milieu.

Dit is een publicatie van Conrad Electronic SE, Klaus-Conrad-Str. 1, D-92240 Hirschau (www.conrad.com).

Alle rechten, vertaling inbegrepen, voorbehouden. Reproducties van welke aard dan ook, bijvoorbeeld fotokopie, microverfilming of de registratie in elektronische gegevensverwerkingsapparatuur, vereisen de schriftelijke toestemming<br>van de uitgever. Nadruk, ook van uittreksels, verboden. De publicatie komt bij het afdrukken overeen m normen op het afdrukken.

Convright 2018 by Conrad Electronic SE. The Contract of the Contract of the Conrad Electronic SE.